## Applying to a New School

Preliminary eligibility calculates accordingly. Read the full terms of the schemes [here.](http://www.buseireann.ie/inner.php?id=257)

## **To select the school:**

- 1. Click the student's tab to open it.
- 2. Click **Select School**. The *Select School* page opens.

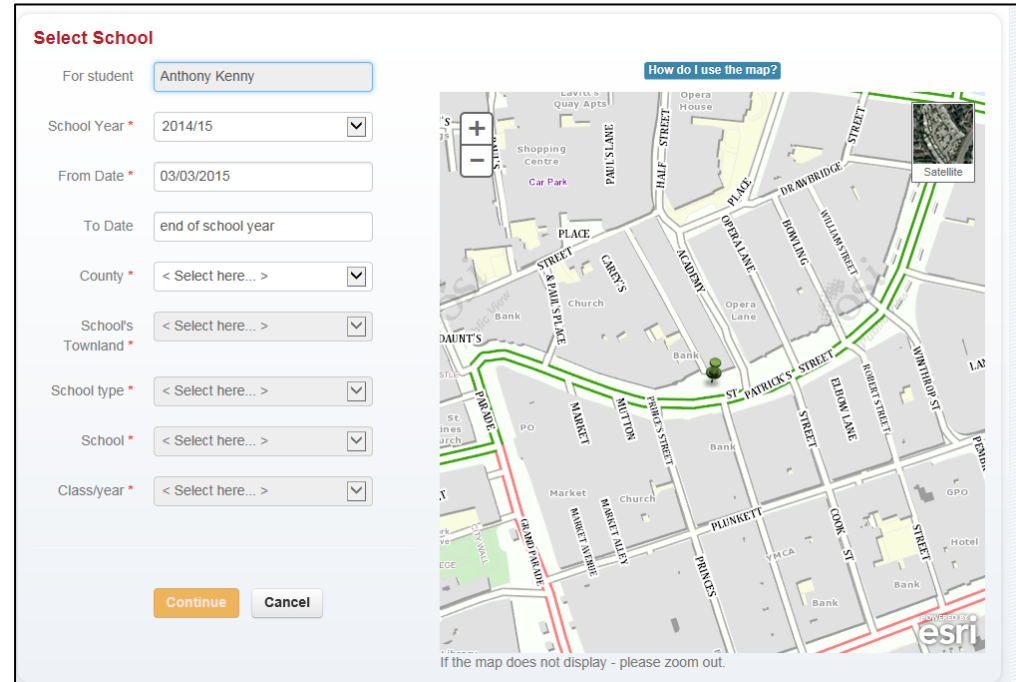

## 3. Enter the details needed.

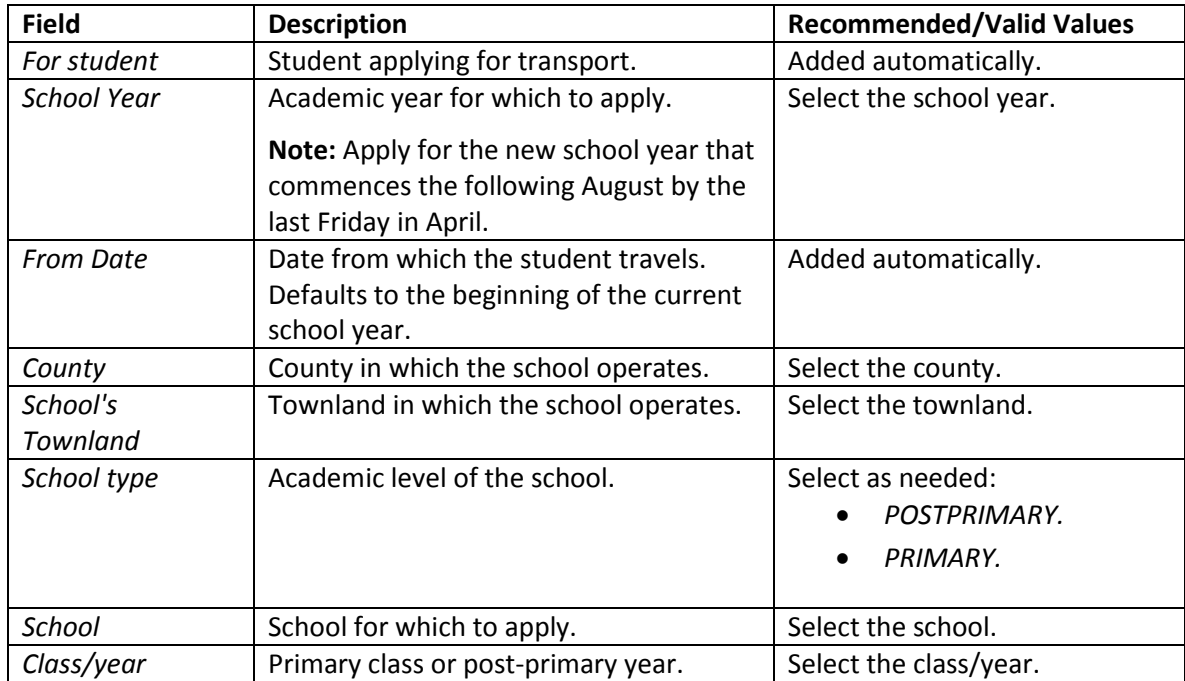

4. Click **Continue**. Your *Preliminary Eligibility Result* calculates.

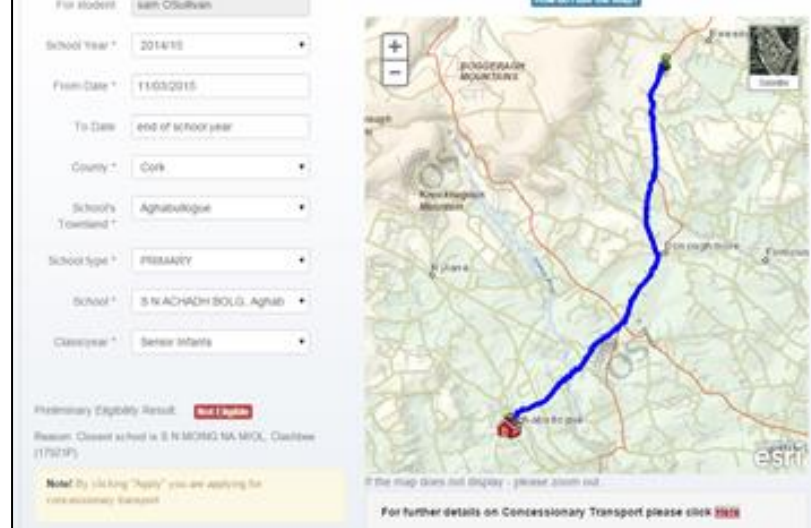

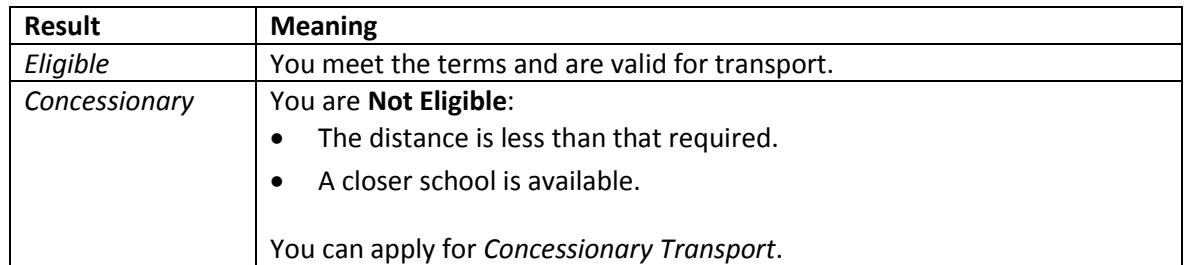

Your Local Office then evaluate the eligibility in more detail. Click the on-screen link for more information on Concessionary Transport, if needed.

**Note:** This is Preliminary Eligibility Result and is subject to review when your application is processed

5. Click **Apply** to apply according to your eligibility.

## Applying For Transport

Your Local Office log and process your application and notify you accordingly by email.

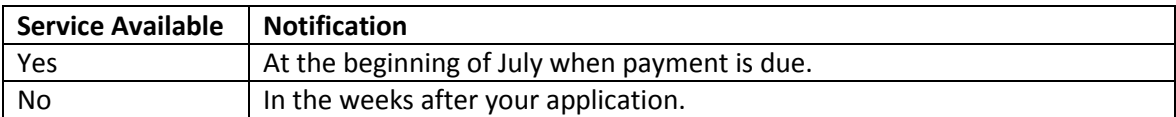

Check the status that appears regarding service availability:

- *Sorry - There is no service available at this time.*
- *Sorry - There are currently no seats available.*
- *Sorry - There is no service available.*

For any queries on your application or service availability, contact your Local Office by email.

Check the *Travel Details* on the student tab for information on each trip. The details are the same as those on the ticket:

- *To School*: Stop Name of Pick Up Point.
- *From School* (if the pm route is different from the am route): Stop Name of Set down Point.

Travel details (School Year: 15/16)<br>To School: Drom An luir/Druminure